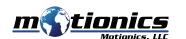

# Wireless Measurement Read WiMER10 User Guide

## Important Notes

- Turn off the device after use. It will NOT turn off automatically.
- Do NOT open the device. Opening causes permanent damage and voids the warranty.

### Description

- ① **Sensor Connector** Connect to analog sensor
- 2 Tri Color LED
  - Device is on
  - Device is in charge
  - Device is fully charged
- (3) **Charging Port** Connect to cable to charge WiMER10
- 4 On/Off Button Press to turn WiMER10 On/Off
- (5) External Antenna

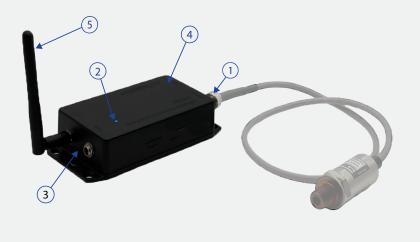

# Included in the Package

- WiMER10 Base
- USB Charging Cable
- USB Power Adapter
- User Guide

## **Compatible Software**

- iOS: MultiGage Reader
- Android: MultiGage Reader
- Windows: MultiGage Reader (BLE Dongle Required)
- iOS app can be directly downloaded from the app store for FREE
- Android app can be directly downloaded from the Google Play Store for FREE
- Windows software is available on Motionics website

### **Quick Start**

- Connect analog sensor to WiMER10.
- Turn on your WiMER10.
- Plug in USB Bluetooth dongle, If you are using windows PC.
- Run the software, tap Scan/+button to enter pairing page.
- Wait for the software to finish scanning nearby devices, select WiMERXXXX to connect
- Connection may take a few seconds, once paired, pressurereadings appears in the software.

Motionics, LLC www.motionics.com 8500 Shoal Creek Blvd Building 4 Suite 209, Austin, TX, 78757 © 2022 Motionics, LLC. All rights reserved. info@motionics.com

Made in the U.S.A